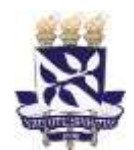

## **PROCESSO SELETIVO EGRESSOS BI-CPL 2021**

## **AVISO**

Você que realizou a matrícula online nos dias 24 e 25/08/2021, deve acessar o sistema Siscon para verificar se existe a necessidade de reenviar algum documento. Para isso, acesse o sistema, entre com seu usuário e senha e confirme seus dados cadastrais. Na tela seguinte, clique em Consultar e depois em Consultar Inscrição. Você visualizará a situação de cada um dos documentos anexados no sistema.

Lembramos da importância de digitalizar o documento sem cortes de informações e em frente e verso quando houver. A foto deve ser atual e a Certidão de Quitação Eleitoral emitida pelo Tribunal Superior Eleitoral.

Para aqueles cuja documentação foi avaliada e atende ao determinado pelo Edital, aguarde a inscrição em componentes curriculares pelo colegiado do curso. Será encaminhada uma lista a cada colegiado **amanhã 27/08/2021**.

Para aqueles cuja documentação foi recusada, por não atender ao disposto no Edital, terão até o dia **30/08/2021** para anexar a documentação definitiva no sistema.

**OBS.:** Aqueles que não realizaram a matrícula poderão solicitar ao Conselho Acadêmico de Ensino (CAE) que avaliem o seu pedido. Para isto, é necessário preencher e assinar o Requerimento Escolar (disponível em [https://supac.ufba.br/sites/supac.ufba.br/files/requerimento\\_escolar.doc\)](https://supac.ufba.br/sites/supac.ufba.br/files/requerimento_escolar.doc) informar Processo Seletivo, chamada e enviar por e-mail para o **nae@ufba.br** junto com toda documentação. Eles abrirão um processo administrativo que será encaminhado ao CAE para análise da solicitação.

## **Orientação para digitalização**

[https://ingresso.ufba.br/sites/ingresso.ufba.br/files/orientacao\\_para\\_uso\\_do\\_apli](https://ingresso.ufba.br/sites/ingresso.ufba.br/files/orientacao_para_uso_do_aplicativo_office_lens.pdf) [cativo\\_office\\_lens.pdf](https://ingresso.ufba.br/sites/ingresso.ufba.br/files/orientacao_para_uso_do_aplicativo_office_lens.pdf)